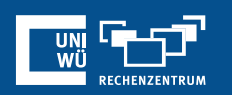

## **Reaktionen und nonverbales Feedback**

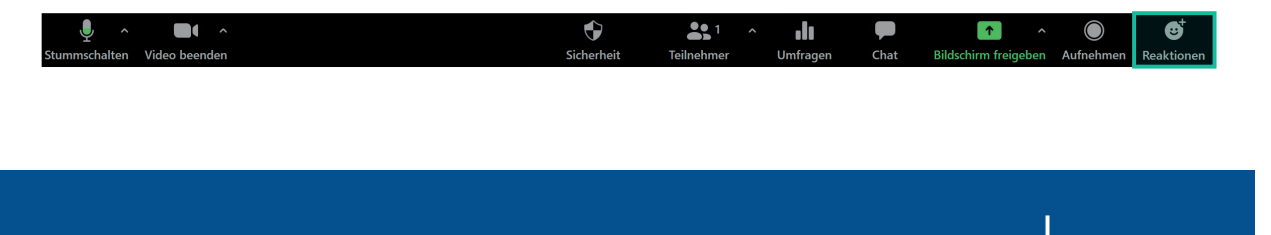

Durch **Reaktionen** und **nonverbales Feedback** können Meeting-Teilnehmer:innen ein Symbol in ihrem Videopanel und neben ihrem Namen im Teilnehmerpanel platzieren, um mit dem Host und anderen Teilnehmer:innen zu kommunizieren,

**Reaktionen und nonverbales Feedback**

**ohne den Ablauf des Meetings zu unterbrechen**.

**Alle** Teilnehmenden sehen daraufhin das Symbol, der oder die Gastgeber:in erhält außerdem eine **Übersicht** über die Reaktionen der Teilnehmenden.

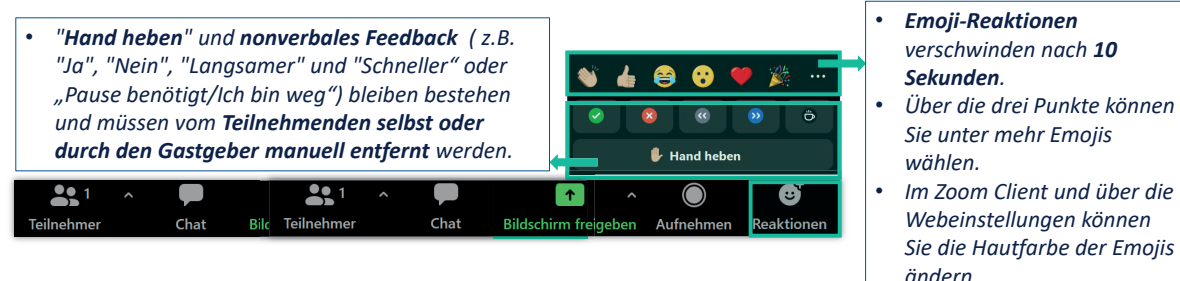

## **Nonverbales Feedback**

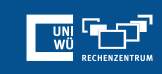

叶子

 $\frac{UNI}{WII}$ 

## **Nonverbales Feedback und Reaktionen aktivieren**

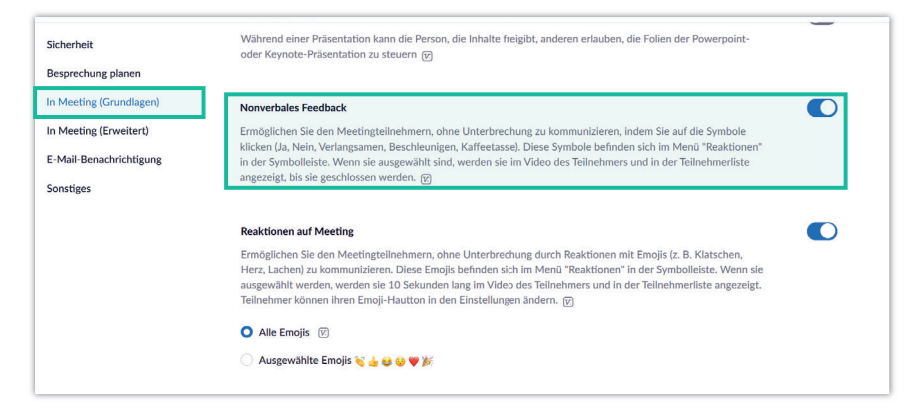

*Allgemeiner Hinweis: Ist eine Option ausgegraut, wurde sie entweder auf Gruppen- oder Kontoebene gesperrt.* 

## **Noch Fragen?**

Der IT-Support der Uni Würzburg hilft gerne weiter!

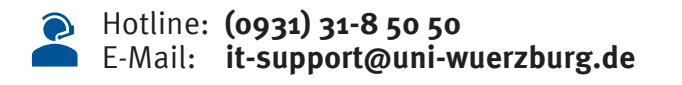

Einige Lösungen finden sich auch im FAQ-Bereich unter **https://www.rz.uni-wuerzburg.de/dienste/lehredigital/zoom/**

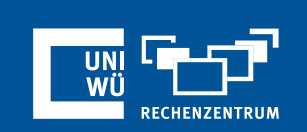